## HOW TO VIEW VIDEOS FROM A USB DRIVE ON YOUR TV

USB stands for Universal Serial Bus. USB drives are commonly used to store data files. These storage devices are small and inexpensive and provide an easy way to copy, share, transport, save and store your files.

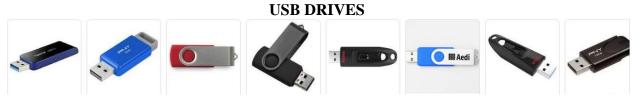

Music, photos, or videos files can be stored on a USB drive and TV's now are built with USB inputs allowing you to plug these devices into your TV and view these types of media files on your TV screen. Imagine viewing your photo albums, videos, or listening to your music collection on your big screen TV with surrounds sound.

- 1) Look for the USB input/port on the back or side of your TV. If your TV is a smart TV it will play videos, if not it may only read photos and music files.
- 2) Plug the USB Drive into the USB input. Be careful to insert the USB drive facing the right direction if you force and push the drive into the input incorrectly it's easy to bend the pins inside and ruin the device.

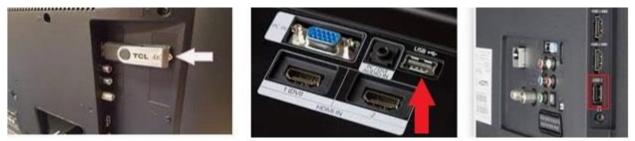

3) Using the TV remote control locate the 'Input" button or "Source" button and press. A menu will pop up on the TV screen with a list of all the available inputs your TV has. Scroll up or down to select the USB input and then press OK button. Note: If using the Spectrum TV remote press the 'Video Source' button located at bottom of remote. Repeat until USB input is highlighted then press OK button.

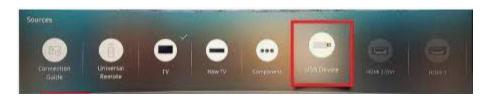

- 4) A list with appear will on the TV screen for you to select what type of content you wish to view from the USB drive. Ex: Photos, Music, Videos. Using scroll key select what type of files you wish to view. Icons of the files on the USB drive will appear on the TV screen.
- 5) Using the scroll buttons select which file you want to play/view and press OK. Watch and enjoy.
- 6) Note: The cost of a USB drive is determined by the storage capacity, which means how much information you can store on the device, the processing speed of the device, and you may get a price break if you order in bulk.